# Managing users details

## Viewing user details

The way you view user details depends on the type of a role the user is assigned. Users with the following roles can view user details: **User Manager**, **Security manager**, **Resource Manager**.

## **User categories**

- To see all users in the system select Users from left side menu.
- To view only internal or external users select Internal or External from right side menu category.

To view user details do one of the following:

- Click next to the user and from menu select View user details.
- Click on user row, the **User** pane for selected user will open.

## **Editing user details**

/!\

When you are viewing user details in the User pane, you can select to edit the details in the User details card.

• To edit user details, click Edit.

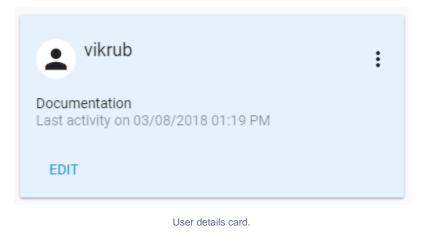

A User Manager can edit an internal user's data, except the username. Information cannot be directly edited via **User** pane for external users imported from servers. If you need to edit the information (except the username), you must convert the user to internal first.

## **Resource details preferred management**

You can set how users will be able to use Resource application.

Enable Resource details preferred management and resources will be opened on a single click in Resources application.
If you disable Resource details preferred management, the resources will be opened with a single click in Resources application.

n Changes related to Resource details preferred management switcher will take some time (about 1 minute) to be updated in the system.